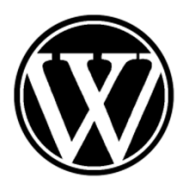

WikiSeminar: Sein und Sollen LMU München, WiSe 1617 Dr. Jörg Noller

## **Anleitung zum WikiSeminar**

Nach der Anmeldung und dem Login mit Benutzername und Passwort auf der Seite www.wikiseminar.net ist es möglich, im linken oberen Eck der Seite neue Beiträge oder Wiki-Einträge zu verfassen.

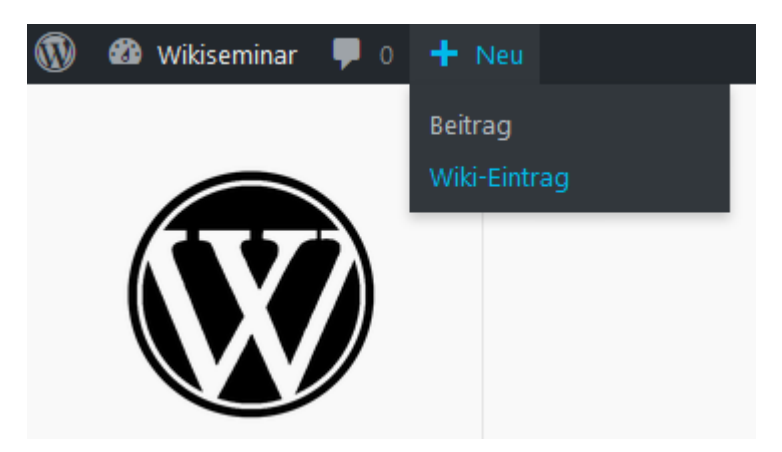

Für einen Beitrag etwa, der als Blog-Eintrag auf der Hauptseite erscheinen soll, muss zunächst ein kurzer aussagekräftiger Titel gewählt werden:

Neuen Beitrag erstellen

Titel hier eingeben

Dann kann begonnen werden, einen Text in das Textfeld darunter einzugeben/kopieren:

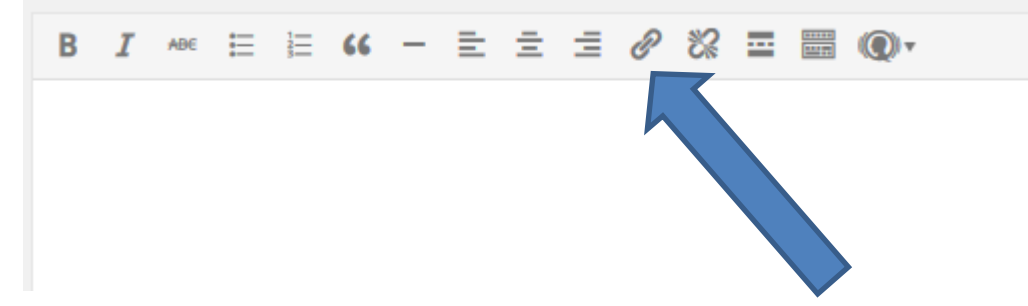

Es besteht u.a. die Möglichkeit, den Text mit anderen Texte zu **verlinken**.

Wenn der Text fertig verfasst ist, kann man ihn dem Seminarleiter **zur Revision vorlegen**, bevor er zur Veröffentlichung freigegeben wird. Dazu klickt man am rechten unteren Rand auf folgende blau unterlegte Schaltfläche:

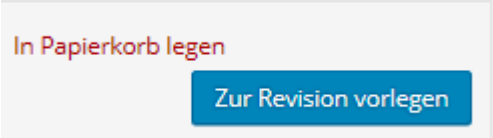

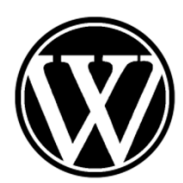

WikiSeminar: Sein und Sollen LMU München, WiSe 1617 Dr. Jörg Noller

Die **Abmeldung** erfolgt durch einen Klick auf den Benutzername am rechten oberen Rand:

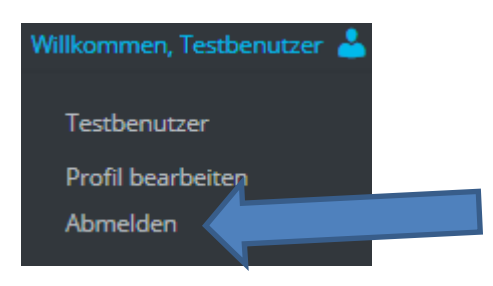

## **Einen Foreneintrag erstellen**

Durch einen Klick auf den Menüeintrag "Forum" gelangt man zu einer Übersichtsseite. Es werden verschiedene Foren angezeigt. Man erhält sodann die Möglichkeit, einen neuen Foreneintrag zu erstellen und muss dazu einen Thementitel vergeben, bevor der eigentliche Beitrag verfasst werden kann:

## Erstelle neues Thema in "Fragen zum Seminar"

Mit diesem Account darfst du uneingeschränkt HTML-Inhalte posten. Thementitel (Maximale Länge: 80):  $\mathbf{b}$  i link b-quote del img ul ol li code Tags schließen

## **Navigation des WikiSeminars**

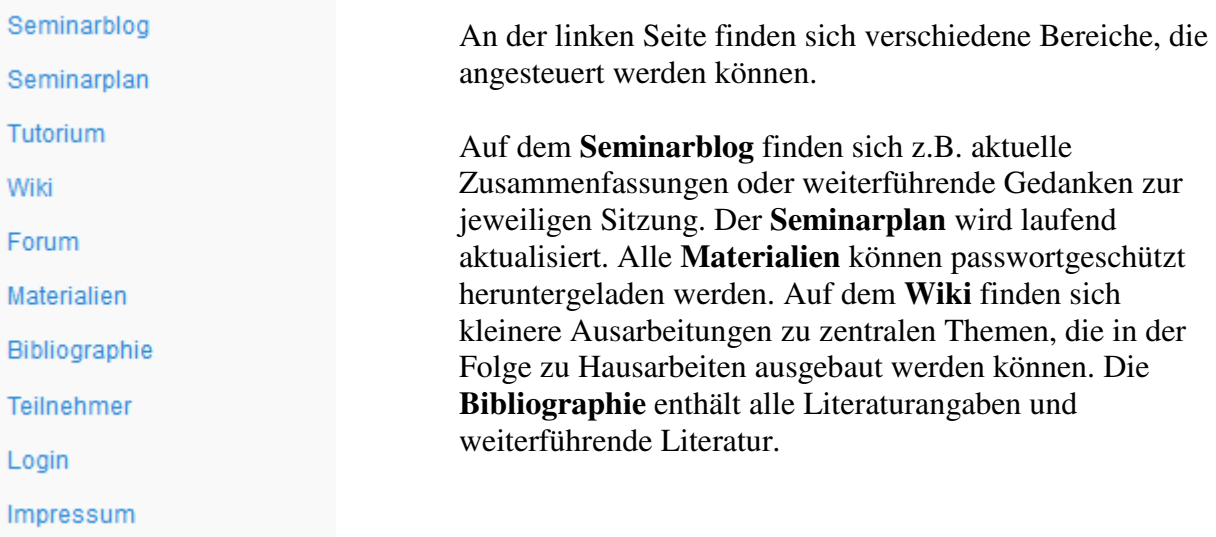